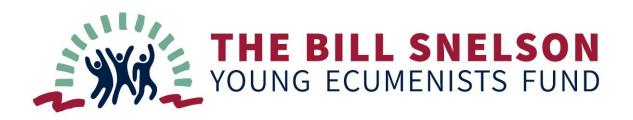

Bill Snelson served as the second General Secretary of Churches Together in England from 1997 to 2008, and was passionate about strengthening and expanding the role of ecumenism throughout the Church. Bill sadly passed away in 2020 after illness, and in his name, a financial gift was made to Churches Together in England (CTE).

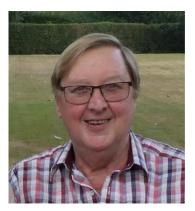

CTE and the Snelson family have used this gift to help start a small grants fund in memory of Bill, with aim of giving young ecumenists the possibility to experience and study ecumenism abroad.

Grants from the Bill Snelson Young Ecumenists Fund can be used to facilitate any ecumenical experience outside of England. These could be but are not confined to study, pilgrimage, work, prayer, retreat or reconciliation.

To whet your ecumenical appetite, <u>here are some examples of ecumenical experiences</u> which have been shared with CTE.

## **Funding Criteria**

- Applicants should be affiliated to <u>a CTE Member Church</u>.
- Applicants should be between the ages of 18 and 35 at the time of their ecumenical experience. In very exceptional circumstances, applications from older applicants may be considered by the scrutiny panel.
- The funding is primarily available to individuals. However, applications from a number of individuals undertaking an ecumenical experience as a group will be considered.
- Funds are not restricted to a specific type of ecumenical experience, but the project must be focused on ecumenism.
- Ecumenical experiences must be outside of England. This could include Scotland, Wales, Northern Ireland, and Crown dependencies e.g. Channel Islands, Gibraltar etc, or further afield. Applications for ecumenical experiences to countries which the <u>UK government's Foreign and Commonwealth Office advise against travel to</u> will not be considered.
- There is an annual budget of approximately £6,000. There are no minimum or maximum amounts that can be applied for. However, the decision-making panel are

keen to fund as wide a range of opportunities as possible with the budget available to them.

- There are no limits to the number of times that an applicant can apply. However, priority will be given to new applicants.
- Successful applicants are expected to provide a written report of their experience within two months after the end of the ecumenical experience. This report will be used to share the applicant's ecumenical learning within the work of CTE.

## **Application Process**

- There are funding rounds each year, where applications for future ecumenical experiences will be considered. The following deadlines apply:
  - o 31 March
  - o 31 October
  - No retrospective applications will be considered.
  - Applicants are encouraged to plan their applications a sufficient time in advance.
    - For example: John would like to attend an ecumenical conference in Finland in February 2024, but he needs financial support to cover the conference fee, travel and accommodation. He therefore needs to submit his application by 31 October 2023.
- Applications will be made via an online application form. A copy of the questions for drafting an application is available to <u>download from the website</u>.
- All applicants will receive an acknowledgement of their application, along with an approximate date when they should expect to hear the results of the panel.
- All applicants will receive a written response with the panel's decision. If an application is unsuccessful, a brief reason for this will be provided.
- The decision-making panel's decision is final, and no correspondence will be entered into.
- The applicant returns their written report to CTE within 2 months after the end of the ecumenical experience.

| E Bill Snels | About<br>on Your | working Together                                                                                                    | News & Stories                         | Mission<br>Cation Fo | Quick links | Private | Contact | Logost C |
|--------------|------------------|----------------------------------------------------------------------------------------------------|----------------------------------------|----------------------|-------------|---------|---------|----------|
|              |                  | At fields marked with * are required and must be filled.                                                                                  |                                        |                      |             |         |         |          |
|              |                  |                                                                                                    | THE BILL SN<br>YOUNG ECUMEN            | NELSON<br>ISTS FUND  |             |         |         |          |
|              |                  |                                                                                                    | Application<br>e this online form to s |                      | ation.      |         |         |          |
|              |                  | Tell us about yourself. First Name *                                                                                                    |                                        | ist Name *           |             |         |         |          |
|              |                  | How old will you be at the<br>Please Select<br>Please note that this lead a only<br>between the ages of fill and 35.<br>Email addresss. * | ~                                      | nical experience?    |             |         |         |          |
|              |                  | yourname@averagla.com<br>Home Address *                                                                                                   |                                        |                      |             |         |         |          |
|              |                  | Street Address Line 2                                                                                                    |                                        |                      |             |         |         |          |
|              |                  | Town/City                                                                                                    | Co                                     | ony                  |             |         |         |          |

## Some hints and tips for completing applications

- You can download a copy of the application form as an editable PDF document, which you can use to create a draft of your application, before completing the online Application Form. Please only complete your application using the online form which can be found here: <a href="https://www.bit.ly/SnelsonFundApplicationForm">bit.ly/SnelsonFundApplicationForm</a>.
- You can save your work as you go along by clicking on the white 'Save' button at the bottom of every page. This will email you a web-link each time you save your work, and give you the opportunity to save a draft link. You can also use this link to continue your application on another PC, laptop, tablet, mobile device etc.
  - Please make sure you always use the latest emailed web-link, or you will find that you will not have the latest saved version of your application to work from.
  - Please ensure that you configure your email spam filter settings to allow emails from <u>noreply@jotform.com</u>.
  - Always save your work BEFORE refreshing your browser. If you don't this your work is likely to be lost.

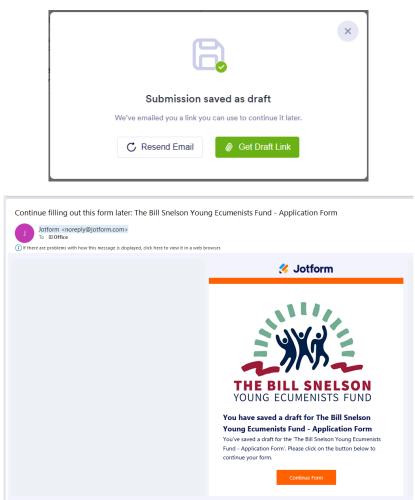

- It is possible to enlarge text and image sizes on the Application Form, by using your browser's Zoom settings. How to do this on some popular browsers can be found here:
  - Google Chrome: <u>support.google.com/chrome/answer/96810?hl=en-</u> <u>GB&co=GENIE.Platform%3DDesktop</u>
  - Microsoft Edge: <u>support.microsoft.com/en-us/microsoft-edge/accessibility-</u> <u>features-in-microsoft-edge-4c696192-338e-9465-b2cd-</u> <u>bd9b698ad19a#bkmk make text larger</u>
  - Apple Safari: <u>support.apple.com/en-</u> gb/guide/ipad/ipad9a245e3e/ipados#:~:text=Double%2Dtap%20the%20scre en%20with,then%20drag%20up%20or%20down.
  - Mozilla Firefox: <u>support.mozilla.org/en-US/kb/font-size-and-zoom-increase-</u> <u>size-of-web-pages</u>
- All questions with a red asterisk (\*) against them are required questions, and must be completed.
- Some questions require a longer answer. For these questions, the box can be expanded by clicking on the icon at the top right of the box. This will make it easier to enter your answer to the question.

- Part 3 is all about your project finances. You will be asked to enter your project budget, and to provide evidence for your costings. The form will automatically total up your budget, ask you how much you already have towards the project, and how much you're applying for. If you ask for more money than the total experience costs, it will flag a message. If there is still a deficit between what you have plus what you're asking for, and the total project budget, it will ask how you intend to fill that deficit. This page is intended to be a helpful prompt and provides some possible budget areas e.g. travel, accommodation etc.
- Just before you submit your application, you can choose to download a copy of your application, and to have a copy emailed to the email address you have entered as part of your application.

Further information and the application form are available online here:

https://bit.ly/SnelsonFundApplicationForm